# **Instrucciones de servicio**

**Interruptor de nivel capacitivo**

# **VEGAPOINT 11**

Transistor con IO-Link

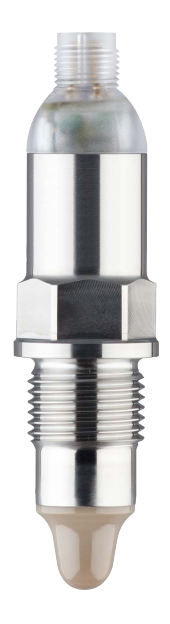

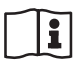

Document ID: 63008

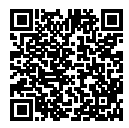

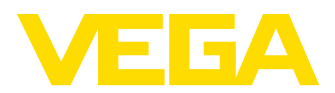

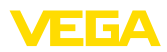

# Índice

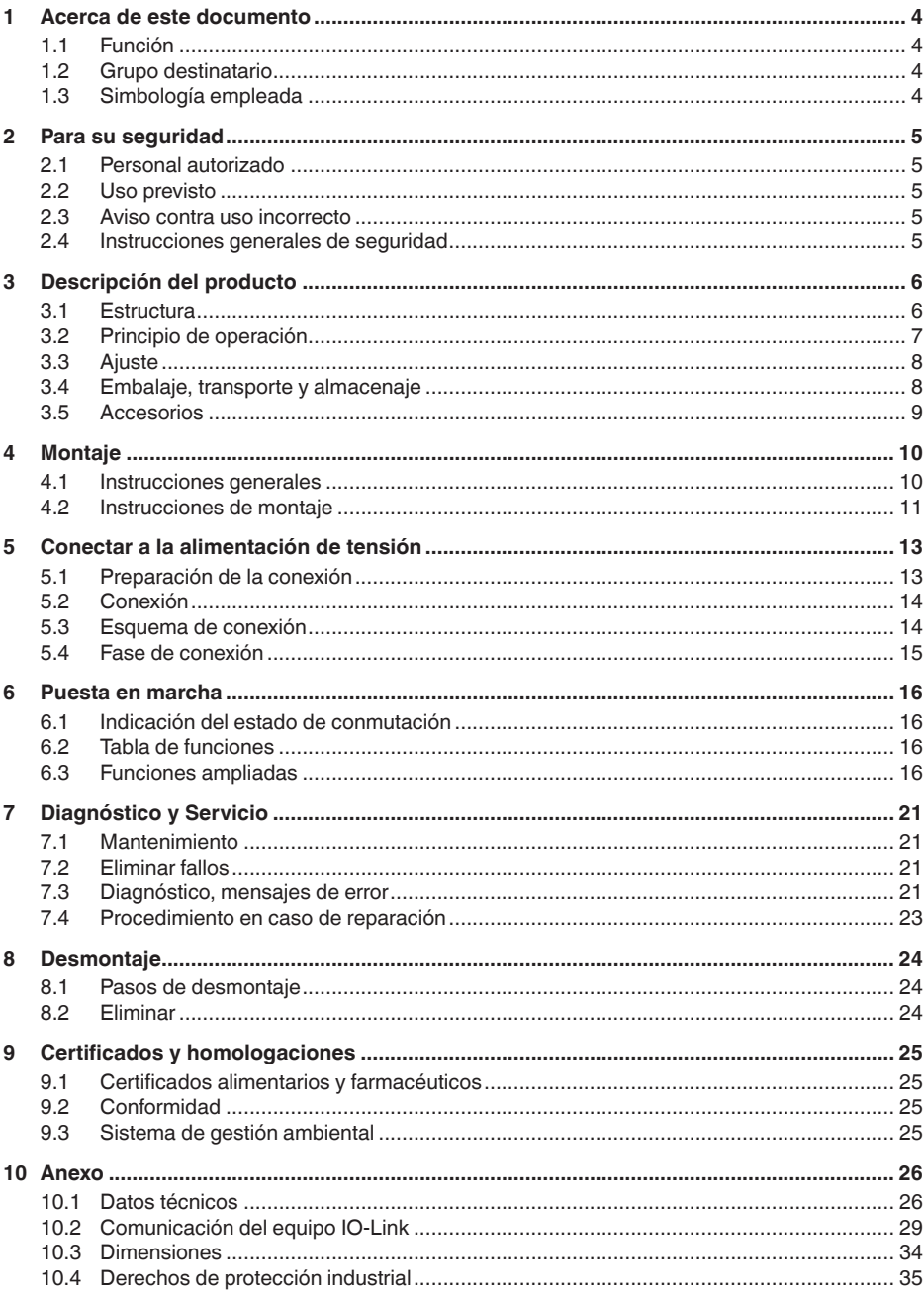

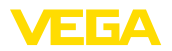

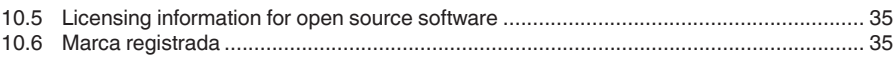

Estado de redacción: 2022-09-27

Índice

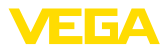

## **1 Acerca de este documento**

## **1.1 Función**

Estas instrucciones ofrecen la información necesaria para el montaje, la conexión y la puesta en marcha, así como importantes indicaciones para el mantenimiento, la eliminación de fallos, el recambio de piezas y la seguridad del usuario. Por ello es necesario proceder a su lectura antes de la puesta en marcha y guardarlo todo el tiempo al alcance de la mano en las cercanías del equipo como parte integrante del producto.

## **1.2 Grupo destinatario**

Este manual de instrucciones está dirigido al personal cualificado. El contenido de esta instrucción debe ser accesible para el personal cualificado y tiene que ser aplicado.

## **1.3 Simbología empleada**

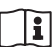

### **ID de documento**

Este símbolo en la portada de estas instrucciones indica la ID (identificación) del documento. Entrando la ID de documento en [www.vega.com](http://www.vega.com) se accede al área de descarga de documentos.

**Información, indicación, consejo:** Este símbolo hace referencia a información adicional útil y consejos para un trabajo exitoso.

**Nota:** Este símbolo hace referencia a información para prevenir fallos, averías, daños en equipos o sistemas.

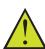

**Atención:** El incumplimiento de las indicaciones marcadas con este símbolo puede causar daños personales.

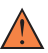

**Atención:** El incumplimiento de las indicaciones marcadas con este símbolo puede causar lesiones graves o incluso la muerte.

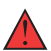

**Peligro:** El incumplimiento de las indicaciones marcadas con este símbolo puede causar lesiones graves o incluso la muerte.

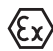

### **Aplicaciones Ex**

Este símbolo caracteriza instrucciones especiales para aplicaciones Ex.

**• Lista**

El punto precedente caracteriza una lista sin secuencia obligatoria

### **1 Secuencia de procedimiento**

Los números precedentes caracterizan pasos de operación secuenciales.

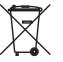

### **Eliminación**

Este símbolo caracteriza instrucciones especiales para la eliminación.

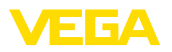

## <span id="page-4-0"></span>**2 Para su seguridad**

### <span id="page-4-1"></span>**2.1 Personal autorizado**

Todas las operaciones descritas en esta documentación tienen que ser realizadas exclusivamente por personal cualificado y autorizado por el titular de la instalación.

Durante los trabajos en y con el dispositivo siempre es necesario el uso del equipo de protección necesario.

## <span id="page-4-2"></span>**2.2 Uso previsto**

VEGAPOINT 11 es un sensor para la detección de nivel.

Informaciones detalladas sobre el campo de aplicación se encuentran en el capítulo " *Descripción del producto*".

La seguridad del funcionamiento del instrumento está dada solo en caso de un uso previsto según las especificaciones del manual de instrucciones, así como según como las instrucciones complementarias que pudiera haber.

## <span id="page-4-3"></span>**2.3 Aviso contra uso incorrecto**

En caso de un uso inadecuado o no previsto de este equipo, es posible que del mismo se deriven riegos específicos de cada aplicación, por ejemplo un rebose del depósito debido a un mal montaje o mala configuración. Esto puede tener como consecuencia daños materiales, personales o medioambientales.También pueden resultar afectadas las propiedades de protección del equipo.

## <span id="page-4-4"></span>**2.4 Instrucciones generales de seguridad**

El equipo se corresponde con el nivel del desarrollo técnico bajo consideración de las prescripciones y directivas corrientes. Sólo se permite la operación del mismo en un estado técnico impecable y seguro. El titular es responsable de una operación sin fallos del equipo. En caso de un empleo en medios agresivos o corrosivos en los que un mal funcionamiento del equipo puede dar lugar a posibles riesgos, el titular tiene que garantizar un correcto funcionamiento del equipo tomando las medidas para ello oportunas.

El usuario tiene que respetar las instrucciones de seguridad de este manual de instrucciones, las normas de instalación específicas del país y las normas validas de seguridad y de prevención de accidentes.

Por razones de seguridad y de garantía, toda manipulación que vaya más allá de lo descrito en el manual de instrucciones tiene que ser llevada a cabo por parte de personal autorizado por el fabricante. Están prohibidas explícitamente las remodelaciones o los cambios realizados por cuenta propia. Por razones de seguridad sólo se permite el empleo de los accesorios mencionados por el fabricante.

Para evitar posibles riesgos, hay que atender a los símbolos e indicaciones de seguridad puestos en el equipo.

<span id="page-5-1"></span><span id="page-5-0"></span>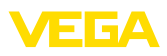

## **3 Descripción del producto**

### **3.1 Estructura**

**Material suministrado**

- El material suministrado incluye:
- Interruptor de nivel VEGAPOINT 11
- Hoja informativa *Documentos y software* con:
	- Número de serie del instrumento
	- Código QR con enlace para escanear directamente

### **Información:**

En el manual de instrucciones también se describen las características técnicas, opcionales del equipo. El volumen de suministro correspondiente depende de la especificación del pedido.

**Ámbito de vigencia de este manual de instrucciones**

El manual de instrucciones siguiente es válido para las versiones de equipos siguientes:

- Versión de hardware a partir de 1.0.1
- Versión de software a partir de 1.2.5

### **Componentes**

Componentes de VEGAPOINT 11:

- Carcasa con electrónica integrada
- Conexión a proceso
- Enchufe

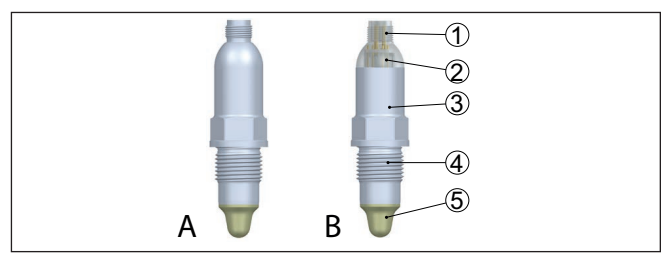

*Fig. 1: VEGAPOINT 11*

- *A Versión del equipo con carcasa completamente metálica 316L*
- *B Versión del equipo con carcasa 316L y plástico*
- *1 Conexión de enchufe*
- *2 Indicación de estado de 360°*
- *3 Carcasa del equipo*
- *4 Conexión a proceso*
- *5 Sensor*

### **Placa de tipos**

La placa de características está situada en la carcasa del sensor.

La placa de características contiene los datos más importantes para la identificación y empleo del instrumento.

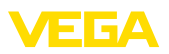

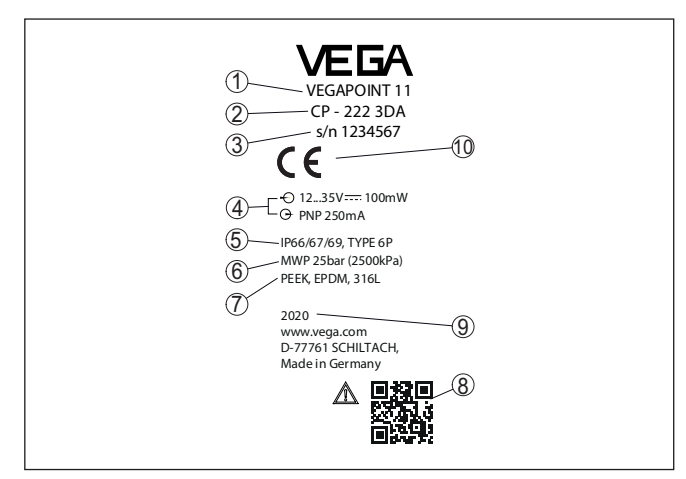

*Fig. 2: Estructura de la placa de tipos (ejemplo)*

- *1 Número de pedido*
- *2 Denominación del producto*
- *3 Número de serie*
- *4 Alimentación de tensión y salida de señal*
- *5 Tipo de protección*
- *6 Presión de proceso permisible*
- *7 Material piezas en contacto con el producto*
- *8 Código QR para la documentación del equipo*
- *9 Año de fabricación*
- *10 Homologaciones*

#### **Documentos y software**

**Rango de aplicación**

Vaya a " [www.vega.com](http://www.vega.com)" e introduzca el número de serie de su dispositivo en el campo de búsqueda.

Allí encontrará la siguiente información sobre el dispositivo:

- Datos del pedido
- **Documentación**
- Software

Opcionalmente, también podrá encontrar todo lo relacionado con su smartphone:

- Escanear el código QR de la placa de tipos del instrumento o
- Introducir el número de serie manualmente en la aplicación VEGA Tools (disponible gratuitamente en las tiendas correspondientes)

## **3.2 Principio de operación**

El VEGAPOINT 11 es un interruptor de nivel capacitivo para la detección de nivel.

Esta diseñado para el empleo industrial en todas las ramas de la ingeniería de procesos y puede emplearse en líquidos a base de agua.

Aplicaciones típicas son protección contra rebose y marcha en seco. Con la pequeña unidad de sensor el VEGAPOINT 11 abre nuevas po-

33008-ES-221017 63008-ES-221017

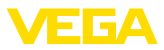

sibilidades de aplicación, p. ej., en tuberías finas a partir de un diámetro DN 25. El sensor permite el uso en depósitos, tanques y tuberías. Gracias a su sistema de medición robusto y simple el VEGAPOINT 11 puede emplearse casi independiente de las propiedades químico - físicas del producto.

El mismo trabaja también bajo condiciones difíciles de medición tales como turbulencias, burbujas de aire, incrustaciones, fuertes vibraciones ajenas o productos variables.

Si se detecta un mal funcionamiento o falla la alimentación de tensión, entonces el sistema electrónico adopta un estado de conmutación definido, es decir la salida está abierta (estado seguro).

En la punta del electrodo de medición se genera un campo eléctrico alterno. Si el sensor se cubre de producto, se modifica la frecuencia de resonancia. Este cambio es detectado por la electrónica y convertido en una orden de conmutación. **Principio de funcionamiento**

> Las adherencias se ignoran hasta cierto punto y por lo tanto no afectan la medición.

## **3.3 Ajuste**

El estado de conmutación del VEGAPOINT 11 se puede comprobar desde el exterior (indicación de estado de 360°).

### **Indicaciones:**

El anillo luminoso LED no está disponible para las versiones con carcasa completamente metálica.

## **3.4 Embalaje, transporte y almacenaje**

Su equipo está protegido por un embalaje durante el transporte hasta el lugar de empleo. Aquí las solicitaciones normales a causa del transporte están aseguradas mediante un control basándose en la norma DIN EN 24180. El embalaje exterior es de cartón, compatible con el medio ambiente y reciclable. En el caso de versiones especiales se emplea adicionalmente espuma o película de PE. Deseche los desperdicios de material de embalaje a través de empresas especializadas en reciclaje. Hay que realizar el transporte, considerando las instrucciones en el embalaje de transporte. La falta de atención puede tener como consecuencia daños en el equipo. Durante la recepción hay que comprobar inmediatamente la integridad del alcance de suministros y daños de transporte eventuales. Hay que tratar correspondientemente los daños de transporte o los vicios ocultos determinados. Hay que mantener los paquetes cerrados hasta el montaje, y almacenados de acuerdo de las marcas de colocación y almacenaje puestas en el exterior. **Embalaje Transporte Inspección de transporte Almacenaje**

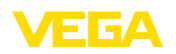

Almacenar los paquetes solamente bajo esas condiciones, siempre y cuando no se indique otra cosa:

- No mantener a la intemperie
- Almacenar seco y libre de polvo
- No exponer a ningún medio agresivo
- Proteger de los rayos solares
- Evitar vibraciones mecánicas

#### **Temperatura de almacenaje y transporte**

- Temperatura de almacenaje y transporte ver " *Anexo Datos técnicos - Condiciones ambientales*"
- Humedad relativa del aire 20 … <sup>85</sup> %

## **3.5 Accesorios**

Las instrucciones para los accesorios mencionados se encuentran en el área de descargas de nuestra página web.

**Conectores atornillados e** Para dispositivos con diseño roscado hay disponibles diferentes conectores roscados e higiénicos. Encontrará más información en el capítulo " *Datos técnicos*". **higiénicos**

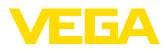

## **4 Montaje**

#### **Condiciones ambientales**

El equipo es adecuado para condiciones ambientales normales y ampliadas según DIN/EN/IEC/ANSI/ISA/UL/CSA 61010-1. Se puede utilizar tanto en interiores como en exteriores.

**Condiciones de proceso**

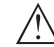

#### **Indicaciones:**

El dispositivo debe ser operado por razones de seguridad sólo dentro de las condiciones de proceso permisibles. Las especificaciones respectivas se encuentran en el capítulo " *Datos técnicos*" del manual de instrucciones o en la placa de tipos.

Asegurar antes del montaje, que todas las partes del equipo que se encuentran en el proceso, sean adecuadas para las condiciones de proceso existentes.

Estos son principalmente:

- Pieza de medición activa
- Conexión a proceso
- Junta del proceso

Condiciones de proceso son especialmente

**4.1 Instrucciones generales**

- Presión de proceso<br>● Temperatura de pro
- Temperatura de proceso
- Propiedades químicas de los productos
- Abrasión <sup>e</sup> influencias mecánicas
- **Punto de conmutación**

El VEGAPOINT 11 se puede montar en cualquier posición. Solamente hay que montar el equipo de forma tal que el sensor esté a la altura del punto de conmutación deseado.

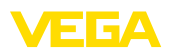

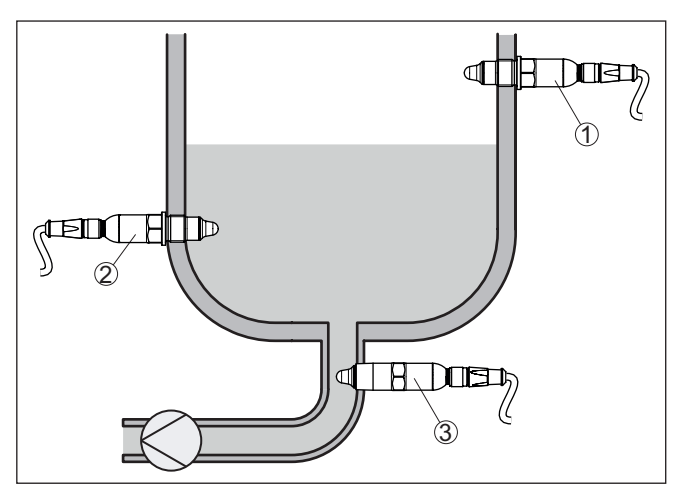

*Fig. 3: Ejemplos de instalación*

- *1 Detección de nivel superior (máx.) como protección antidesbordamiento*
- *2 Detección de nivel inferior (mín.) como protección contra marcha en seco*
- *3 Protección contra marcha en seco (mín) para una bomba*

Tener en cuenta que el punto de conmutación varía en función del tipo de producto y la posición de montaje del sensor.

Proteja su instrumento a través de las medidas siguientes contra la penetración de humedad: **Protección contra humedad**

- Apretar bien el conector enchufable
- Guíar el cable de conexión hacia abajo por delante del conector.

Esto vale sobre todo para el montaje al aire libre, en recintos en los que cabe esperar la presencia de humedad (p.ej. debido a procesos de limpieza) y en depósitos refrigerados o caldeados.

El interruptor de nivel es un instrumento de medición para el montaje fijo con tornillos y tiene que ser tratado correspondientemente. Un daño en la punta de medición da lugar a la destrucción del instrumento. **Manipulación**

> Emplear el hexágono situado en la parte superior de la rosca para atornillar.

Después del montaje, asegúrese de que la conexión a proceso esté correctamente atornillada y por lo tanto bien sellada, incluso a la máxima presión de proceso.

### **4.2 Instrucciones de montaje**

**Productos adhesivos**

En caso de medios adhesivos y viscosos el sensor debe sobresalir lo más libre posible del deposito para evitar incrustaciones. Por eso los racores roscados no pueden exceder una longitud determinada.

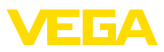

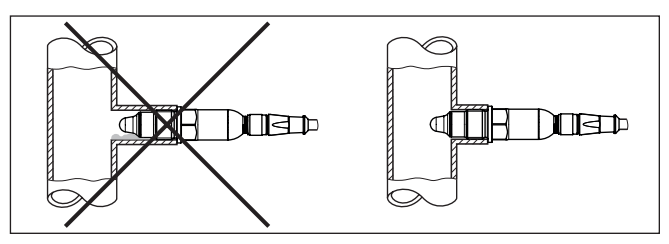

*Fig. 4: Productos adhesivos*

En tuberías horizontales evitar el montaje en la parte superior o inferior de la tubería.

En la parte superior de la tubería se pueden formar cavidades debido a inclusiones de aire.

En la parte inferior de la tubería se pueden depositar materiales sólidos. Esto puede causar errores de medición.

Por ello en tuberías horizontales se recomienda el montaje lateral.

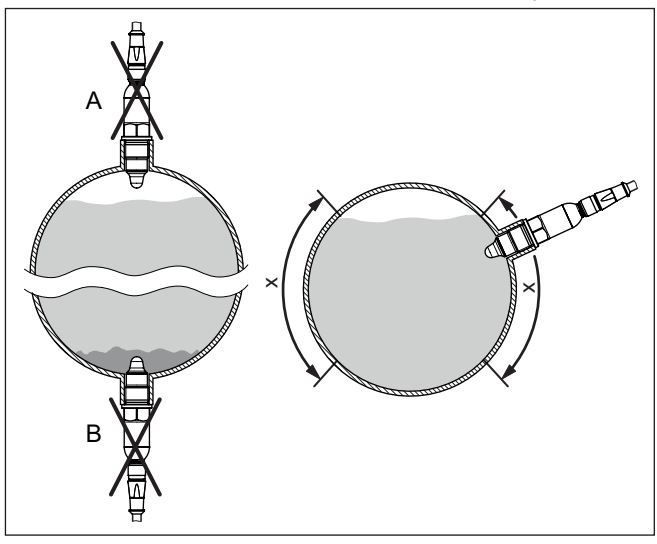

*Fig. 5: Montaje en tuberías horizontales*

- *x Área de montaje recomendada*
- *A No recomendable peligro de inclusiones de aire*
- *B No recomendable Peligro de incrustaciones*

### **Afluencia de producto**

Cuando VEGAPOINT 11 está montado en la corriente de llenado, pueden producirse conexiones erróneas indeseadas. Por eso, montar VEGAPOINT 11 en un punto del depósito donde no se puedan producir influencias perturbadoras tales como p. Ej., aberturas de carga, agitadores, etc.

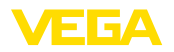

## **5 Conectar a la alimentación de tensión**

### **5.1 Preparación de la conexión**

**Instrucciones de seguridad**

Prestar atención fundamentalmente a las instrucciones de seguridad siguientes:

- La conexión eléctrica tiene que ser realizada exclusivamente por personal cualificado y que hayan sido autorizados por el titular de la instalación
- En caso de esperarse sobrecargas de voltaje, hay que montar equipos de protección contra sobrecarga

### **Advertencia:**

Conectar o desconectar sólo en estado libre de tensión.

**Alimentación de tensión**

Los datos para la alimentación de tensión se indican en el capítulo " *Datos técnicos*".

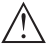

### **Indicaciones:**

Alimentar el aparato a través de un circuito de energía limitada (potencia máxima 1100 W) según IEC 61010-1, p. Ej.:

- Clase <sup>2</sup> fuente de alimentación (según UL1310)
- Fuente de alimentación SELV (tensión baja de seguridad) con limitación interna o externa adecuada de la corriente de salida.

Tener en cuenta las influencias adicionales siguientes de la tensión de alimentación:

- Tensión de salida inferior de la fuente de alimentación bajo carga nominal
- Influencia de otros equipos en el circuito de corriente (ver los valores de carga en el capítulo " *Datos técnicos*")
- El equipo se conecta con un cable corriente de cuatro hilos. Si cabe esperar interferencias electromagnéticas superiores a los valores de comprobación de la norma EN 61326-1 para zonas industriales, hay que emplear un cable blindado. **Cable de conexión**
- Asegúrese de que el cable y el enchufe utilizado tienen la resistencia a la temperatura y la seguridad contra incendios requerida para la temperatura ambiente máxima producida. **Conexiones enchufables**

En caso de montaje en exteriores, en contenedores refrigerados o en áreas expuestas a la humedad donde, por ejemplo, se realiza limpieza con vapor o alta presión, es especialmente importante que el enchufe esté bien enroscado.

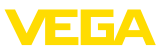

## **5.2 Conexión**

### **Versiones de dispositivos**

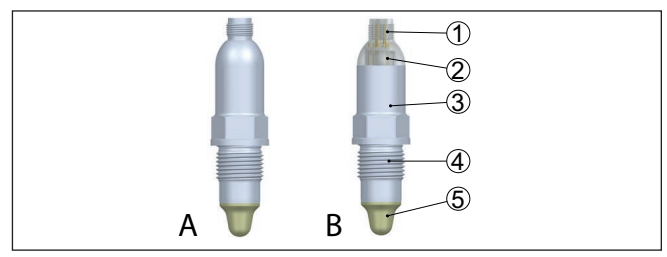

*Fig. 6: VEGAPOINT 11 - Enchufe M12 x 1* 

- *A Versión del equipo con carcasa completamente metálica 316L*
- *B Versión del equipo con carcasa 316L y plástico*
- *1 Conexión de enchufe*
- *2 Indicación de estado de 360°*
- *3 Carcasa del equipo*
- *4 Conexión a proceso*
- *5 Sensor*

### **Conexión de enchufe M12 x 1**

Ese enchufe requiere de un cable terminado completamente. En dependencia de la versión grado de protección IP66/IP67 o IP69.

## **5.3 Esquema de conexión**

Para la conexión a las entradas binarias de un PLC.

### **Enchufe M12 x 1**

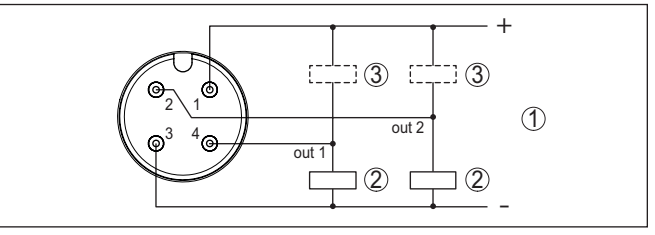

*Fig. 7: Esquema de conexiones conector M12 x 1 - Salida de transistor, tres hilos.*

- *1 Alimentación de tensión*
- *2 PNP-conmutable*
- *3 NPN-conmutable*

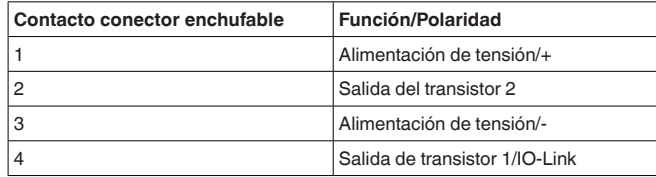

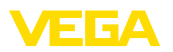

## **5.4 Fase de conexión**

Después de la conexión, el equipo lleva a cabo primero una autocomprobación.

A continuación se transmite el valor de medición actual a la línea de señal.

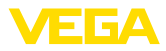

## **6 Puesta en marcha**

## **6.1 Indicación del estado de conmutación**

El estado de conmutación de la electrónica puede controlarse por medio de la indicación de estado integrada de 360° (LEDs).

Los colores de la indicación de estado de 360° tienen el significado siguiente: 1)

- Verde encendido Fuente de alimentación conectada, salida del sensor de alta impedancia
- Verde intermitente Necesidad de mantenimiento
- Amarillo encendido Fuente de alimentación conectada, salida del sensor de baja impedancia
- Rojo encendido Cortocircuito o sobrecarga en el circuito de carga (salida del sensor de alta impedancia)
- Rojo intermitente Fallo en el sensor o en la electrónica (salida del sensor de alta impedancia) o el instrumento está en modo de simulación

## **6.2 Tabla de funciones**

La tabla siguiente ofrece una sinopsis de los estados de conmutación en función del modo de operación ajustado y del nivel (ajuste de fábrica).

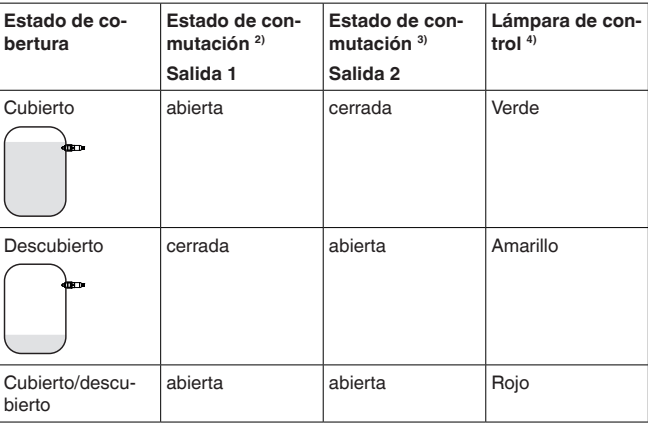

## **6.3 Funciones ampliadas**

**Salida**

### **Función de transistor**

En los equipos con salida de transistor, se puede ajustar el modo de funcionamiento de la salida.

- Modo de funcionamiento PNP (ajuste de fábrica)
- 1) Aiuste de fábrica
- 2) Ajuste de fábrica
- 3) Ajuste de fábrica
- 4) Salida 1

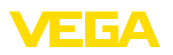

• Modo de funcionamiento NPN

En las salidas

### **Función salida (OU1)**

En este punto de menú se puede ajustar la función de las dos salidas de forma independiente la una de la otra.

Normalmente abierto = HNO (Hysterese Normally Open)

Normalmente cerrado = HNC (Hysterese Normally Closed)

Normalmente abierto = FNO (ventana normalmente abierta)

Normalmente cerrado = FNC (ventana normalmente cerrada)

#### **Función salida 2 (OU2)**

En este punto de menú se puede ajustar la función de las dos salidas de forma independiente la una de la otra.

Las opciones de selección son las mismas que en la salida 1.

### **Función de histéresis (HNO/HNC)**

La histéresis tiene la función de mantener estable el estado de conmutación de la salida.

Cuando se alcanza el punto de conmutación (SP), la salida conmuta y permanece en este estado de conmutación. Sólo cuando se alcanza el punto de reset (RP) se vuelve a conectar la salida.

Si el valor medido se mueve entre el punto de conmutación y el punto de liberación, entonces no cambia el estado de la salida.

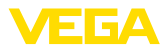

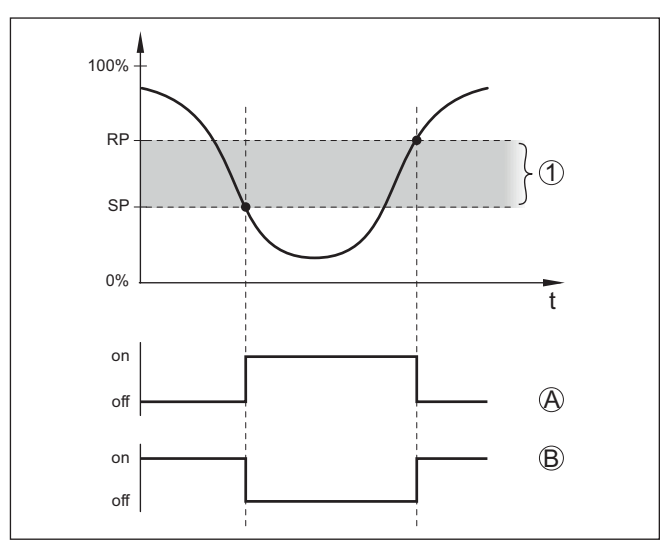

*Fig. 8: Función de histéresis*

*SP Punto de conmutación*

*RP Punto de reset*

- *A HNO (Hysterese Normally Open) = Normalmente abierto*
- *B HNC (Hysterese Normally Closed) = Normalmente cerrado*
- *t Línea de tiempo*
- *1 Histéresis*

### **Función de ventana (FNO/FNC)**

Con la función ventana (FNO y FNC) se puede definir un rango nominal, la llamada ventana.

La salida cambia de estado cuando el parámetro entra en la ventana entre los valores Window High (FH) y Window Low (FL). Si el parámetro sale de la ventana, la salida vuelve a su estado anterior. Si el parámetro se mueve dentro de la ventana, el estado de la salida no cambia.

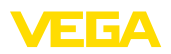

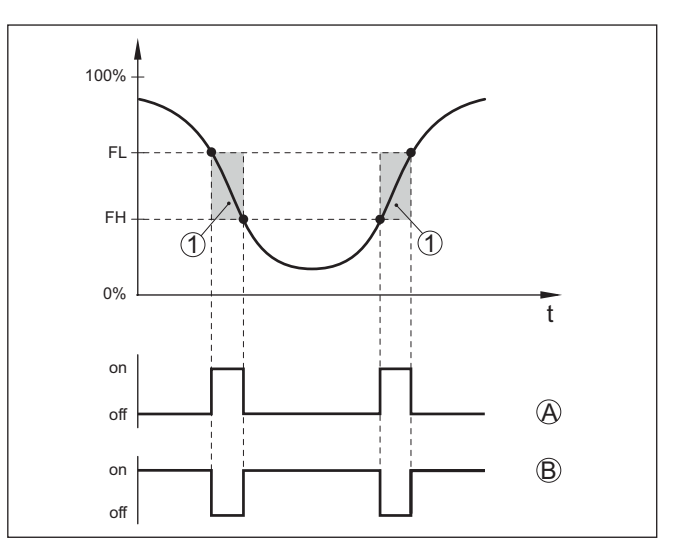

*Fig. 9: Función de ventana*

*FH Ventana high - valor superior*

- *FL Ventana low valor inferior*
- *A FNO (Ventana Normally Open) = Normalmente abierto*
- *B FNC (Ventana Normally Closed) = Normalmente cerrado*
- *t Línea de tiempo*
- *1 Área de la ventana*

#### **Retardo de conexión**

Aquí es posible realizar la configuración para el retardo de conmutación.

- Retardo de conmutación (DS1)
- Retardo de conmutación (DR1)

#### **Retardo de conmutación (DS1)**

El retardo de conmutación (DS) aumenta el tiempo de reacción hasta la conmutación del sensor cuando se cubre la punta del sensor.

Puede introducir un tiempo de retardo de 0 a 60 segundos.

#### **Retardo de conmutación (DR1)**

El retardo de conmutación (DR) aumenta el tiempo de reacción hasta la conmutación del sensor cuando se descubre la punta del sensor.

Puede introducir un tiempo de retardo de 0 a 60 segundos.

**Salida de conexión**

Si para la aplicación se ha seleccionado *Definido por el usuario*, es posible seleccionar la configuración para la salida de conmutación.

- Punto de conmutación (SP1)
- Punto de reset (RP1)

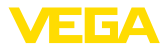

### **Punto de conmutación (SP1)**

El punto de conmutación (SP1) indica el límite de conmutación del sensor en función de la profundidad de inmersión o del grado de cobertura.

El valor porcentual define el límite inferior de la histéresis.

El ajuste es un grado para la sensibilidad de la punta del sensor.

#### **Punto de reset (RP1)**

El punto de reset (RP) controla la sensibilidad del sensor cuando la punta del sensor se libera.

El valor porcentual define el límite superior de la histéresis.

El ajuste es un grado para la sensibilidad de la punta del sensor.

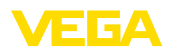

# <span id="page-20-0"></span>**7 Diagnóstico y Servicio**

## <span id="page-20-2"></span><span id="page-20-1"></span>**7.1 Mantenimiento**

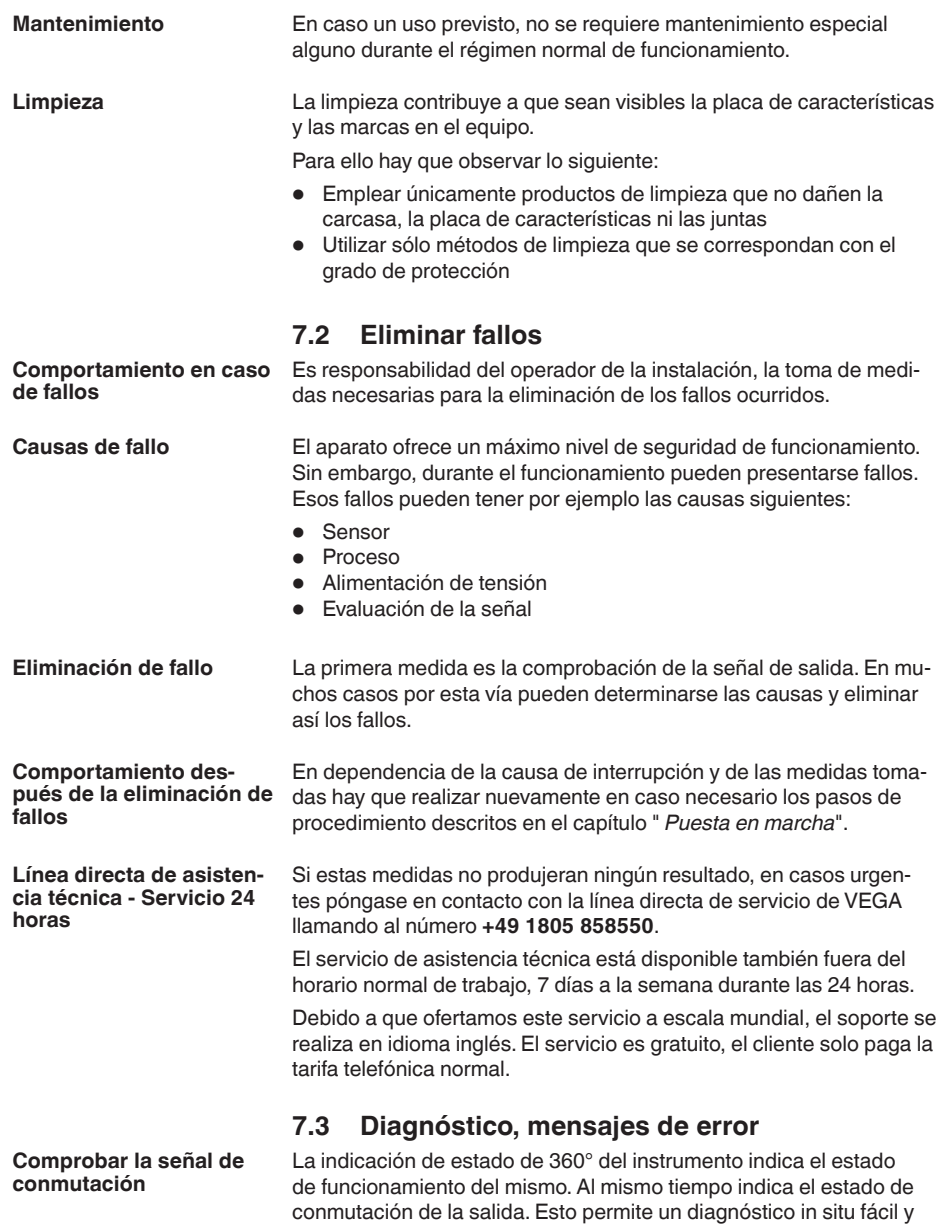

<span id="page-20-3"></span>sin medios auxiliares.

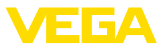

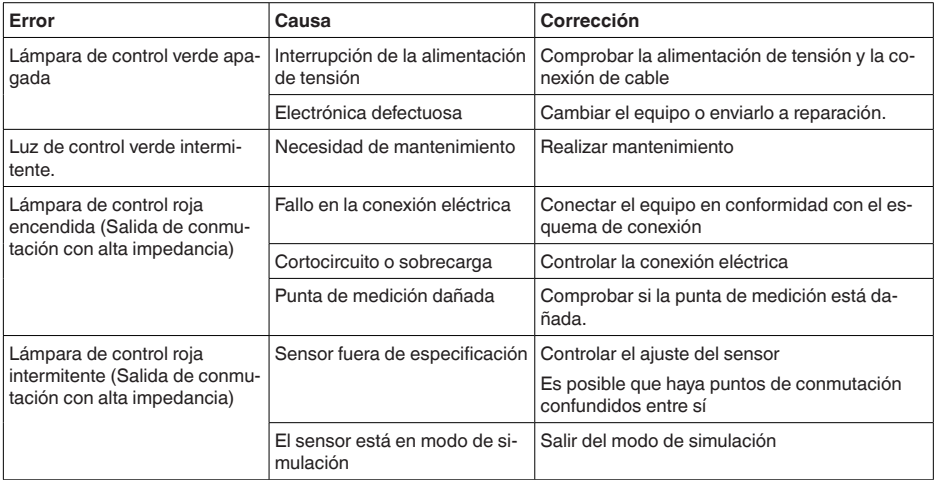

**Avisos de error**

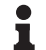

### **Información:**

Los códigos de error se pueden leer en los datos IO-Link.

En " *Device Status*" (ISDU 36) encontrará el estado del dispositivo.

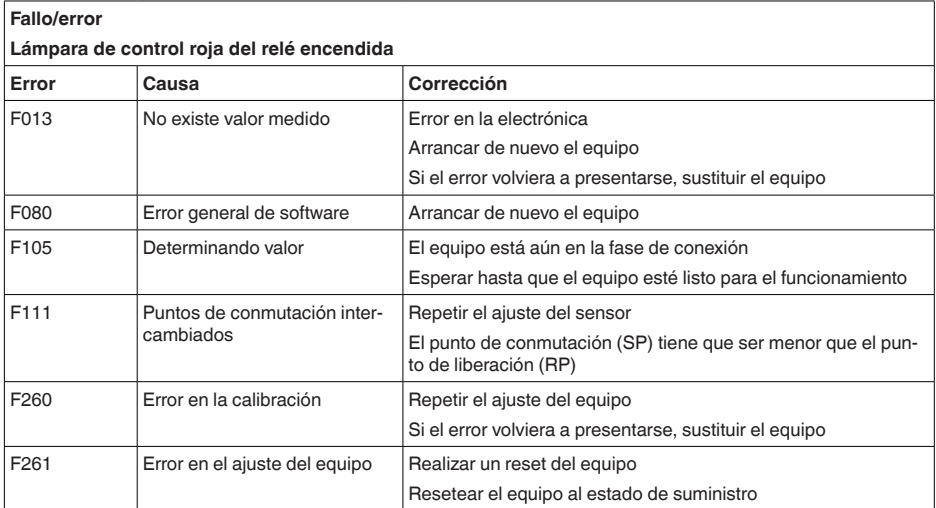

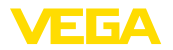

## **Fuera de la especificación**

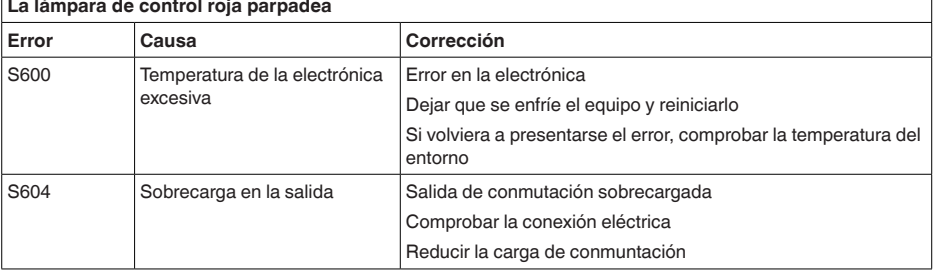

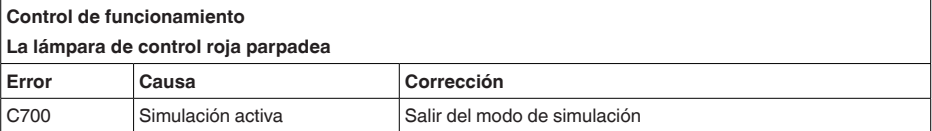

## <span id="page-22-0"></span>**7.4 Procedimiento en caso de reparación**

En el área de descargas de nuestro sitio web encontrará una hoja de retorno de equipo así como información detallada sobre el procedimiento. De esta manera usted contribuye a que podamos realizar la reparación rápidamente y sin necesidad de más consultas.

En caso de reparación, proceda como se indica a continuación:

- Llenar y enviar un formulario para cada equipo
- Limpiar el equipo y empacarlo a prueba de rotura
- Colocar el formulario lleno y una hoja de datos de seguridad eventualmente en la parte externa del equipo
- Solicite la dirección para la devolución a su representación local. Podrá encontrar ésta en nuestro sitio web.

<span id="page-23-0"></span>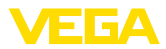

## **8 Desmontaje**

## **8.1 Pasos de desmontaje**

Para el desmontaje del equipo, lleve a cabo en el orden inverso los pasos descritos en los capítulos " *Montaje*" y " *Conectar a la alimentación de tensión*".

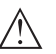

### **Advertencia:**

Al llevar a cabo el desmontaje, preste atención a las condiciones de proceso dentro de los depósitos o de las tuberías. Existe riesgo de lesiones p. ej. debido a las altas presiones o temperaturas y a los medios agresivos o tóxicos. Tome las medidas de protección correspondientes para prevenirlo.

## **8.2 Eliminar**

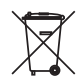

Entregue el equipo directamente a una empresa de reciclaje especializada y no utilice para ello los puntos de recogida municipales.

Retire primero las baterías que pudiera haber, siempre que sea posible retirarlas del equipo, y proceda a eliminarlas por separado de la forma debida.

Si hubiera guardados datos personales en el equipo usado por eliminar, hay que borrarlos antes de proceder a la eliminación del equipo.

Si no tiene posibilidades, de reciclar el equipo viejo de forma especializada, consulte con nosotros acerca de las posibilidades de reciclaje o devolución.

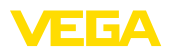

## **9 Certificados y homologaciones**

### **9.1 Certificados alimentarios y farmacéuticos**

Para el equipo o la serie de equipos hay versiones disponibles o en preparación para el uso en los sectores alimentario y farmacéutico.

Podrá encontrar los certificados correspondientes en nuestra página web.

## **9.2 Conformidad**

El equipo cumple los requisitos legales de las directivas o reglamentos técnicos específicos de cada país. Certificamos la conformidad con la marca correspondiente.

Las declaraciones de conformidad correspondientes están en nuestra página web.

### **Compatibilidad electromagnética**

El aparato está previsto para su uso en un entorno industrial. Se puede esperar interferencia de conducción y radiación, como es habitual para los aparatos clase A según EN 61326-1.

Cuando el dispositivo se monta en recipientes o tuberías metálicas, se cumplen los requisitos de resistencia a interferencias de la norma IEC/EN 61326 para "Entorno industrial" y la recomendación NAMUR EMC (NE21).

Si el aparato se va a utilizar en otros entornos, hay que garantizar la compatibilidad electromagnética con otros aparatos mediante las medidas adecuadas.

Al emplear la comunicación mediante IO-Link se cumplen los requisitos de IEC/EN 61131-9.

## **9.3 Sistema de gestión ambiental**

La protección de la base natural de vida es una de las tareas más urgentes. Por eso hemos introducido un sistema de gestión del medio ambiente, con el objetivo de mejorar continuamente el medio ambiente empresarial. El sistema de gestión del medio ambiente está certificado por la norma DIN EN ISO 14001.

Ayúdenos a cumplir estos requisitos y respete las instrucciones medioambientales de los capítulos " *Embalaje, transporte y almacenamiento*", " *Eliminación*" de este manual de instrucciones.

## **10 Anexo**

## **10.1 Datos técnicos**

### **Nota para equipos homologados**

Para equipos homologados (p. ej. con aprobación Ex) rigen los datos técnicos de las correspondientes indicaciones de seguridad. Estos pueden diferir de los datos aquí aducidos por ejemplo para las condiciones de proceso o para la alimentación de tensión.

Todos los documentos de homologación se pueden descargar de nuestra página web.

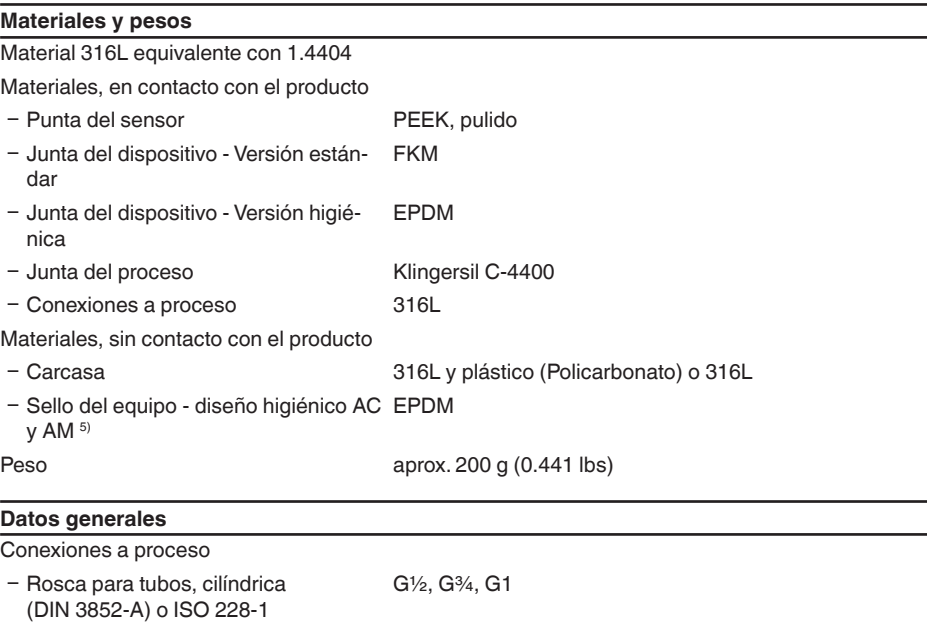

½ NPT, ¾ NPT, 1 NPT

higiénico

Son posibles más conexiones mediante adaptador

Momento máximo de apriete - Conexión a proceso)  $-$  Rosca G $\frac{1}{2}$ ,  $\frac{1}{2}$  NPT 50 Nm (37 lbf ft)  $-$  Rosca G $\frac{3}{4}$ ,  $\frac{3}{4}$  NPT  $\qquad \qquad$  75 Nm (55 lbf ft) - Rosca G1, 1 NPT 100 Nm (73 lbf ft) Ʋ Adaptador higiénico 20 Nm (15 lbf ft) Acabado superficial  $R_{\rm g}$  < 0,76 µm (3.00<sup>-5</sup> in)

- Rosca fina métrica, cilíndrica M24 x 1,5

Ʋ Adaptador higiénico estándar G½, G1

5) sin contacto con el producto

- Rosca para tubos, cónica (AS-

Adaptador atornillado e higiénico

ME B1.20.1)

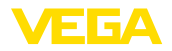

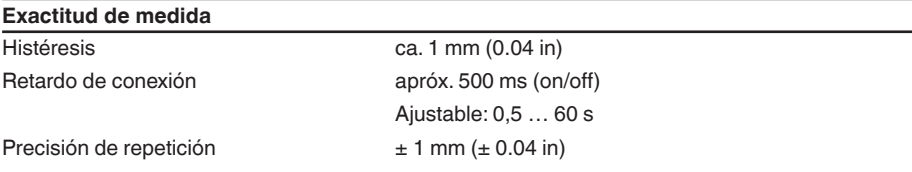

### **Condiciones ambientales**

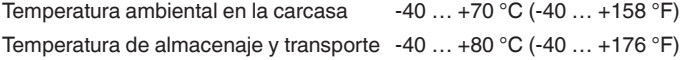

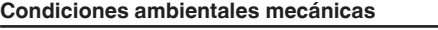

Resistencia a los golpes IK05 según IEC 62262

Oscilaciones sinusoidales 4M8 (5 g) a 4 … 200 Hz sehgún EN 60068-2-6 (Vibración en caso de resonancia) Impactos 50 g, 2,3 ms según EN 60068-2-27 (choque mecánico)

#### **Condiciones de proceso**

Presión de proceso -1 … 25 bar/-100 … 2500 kPa (-14.5 … 363 psig) Temperatura de proceso  $-20 ... +100 °C (-4 ... +212 °F)$ 

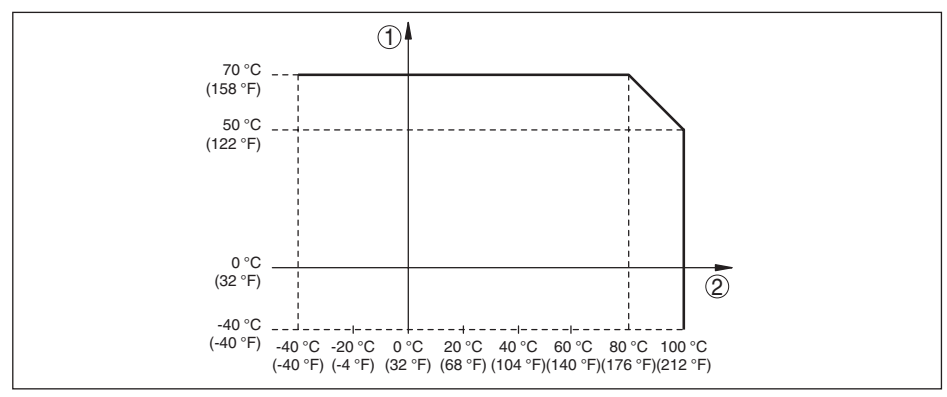

*Fig. 10: Dependencia de la temperatura ambiente de la temperatura de proceso*

*1 Temperatura ambiente en °C (°F)*

*2 Temperatura de proceso en °C (°F)*

### **Temperatura de proceso SIP** (SIP = Sterilization in place)

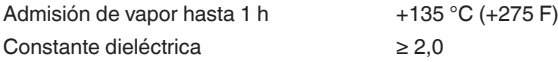

#### **Indicación (NE 107)**

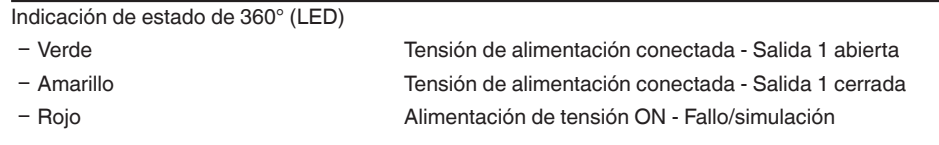

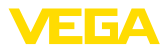

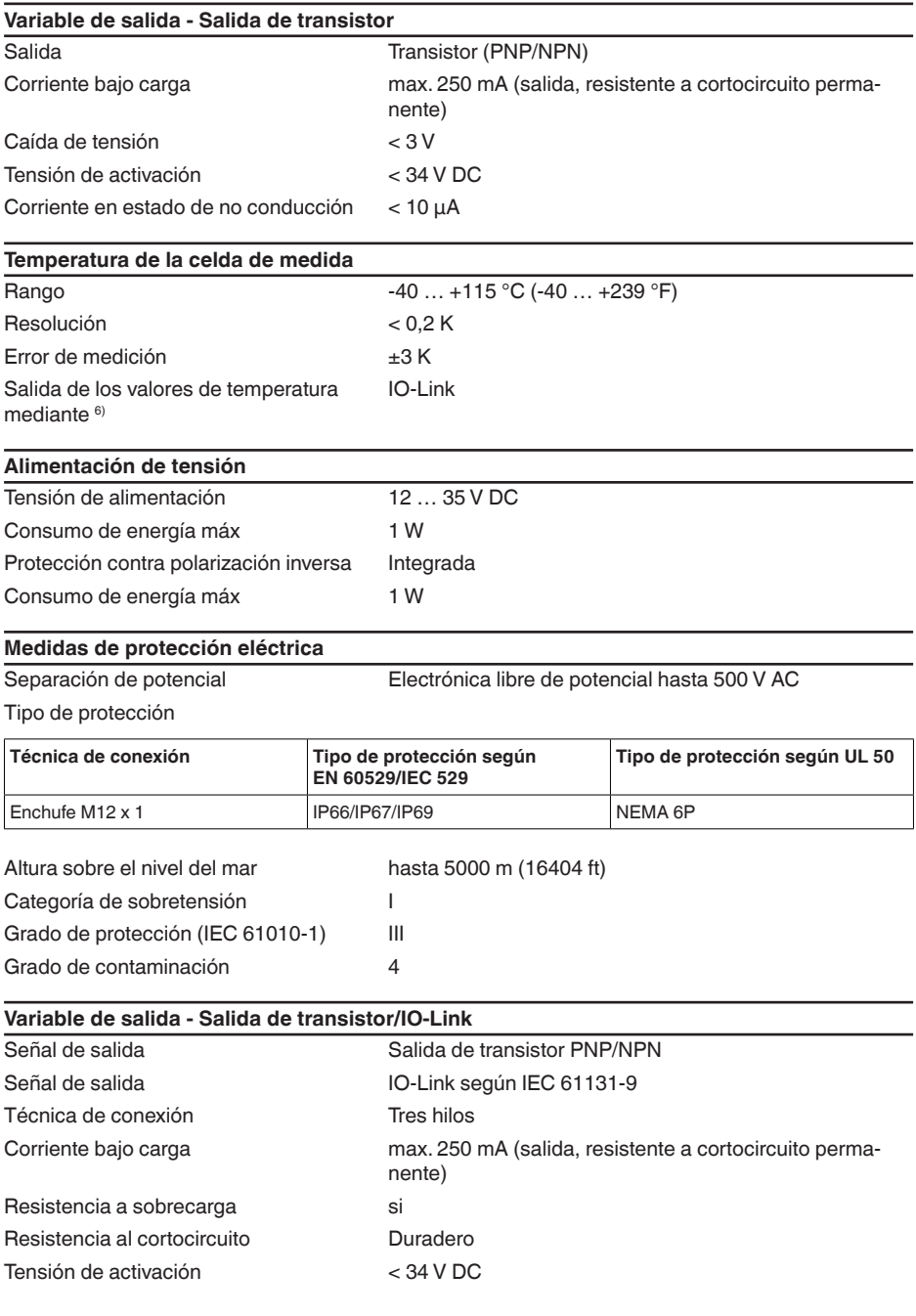

6) Según la versión de equipo

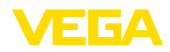

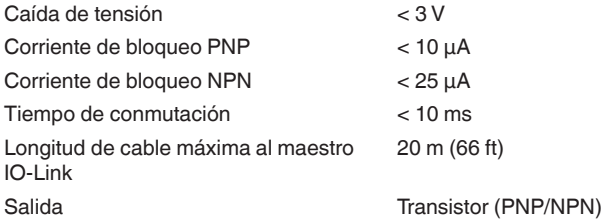

## **10.2 Comunicación del equipo IO-Link**

A continuación se describen los detalles específicos del equipo requeridos. Más información sobre IO-Link se puede encontrar en [www.io-link.com](http://www.io-link.com).

### **Nivel físico**

Especificación IO-Link: revisión 1.1 Modo SIO: Si Velocidad: COM2 38,4 kbaudios Tiempo mínimo de ciclo 4,0 ms Longitud palabra de datos de proceso: 32 bit IO-Link Data Storage: Sí Parametrización de bloque: Si

### **Parámetro directo**

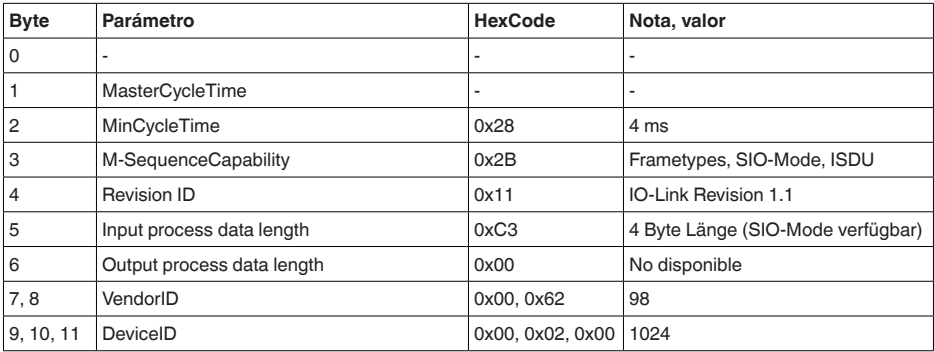

## **Palabra de datos de proceso**

### **Estructura**

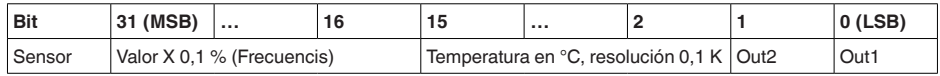

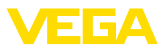

### **Formatos**

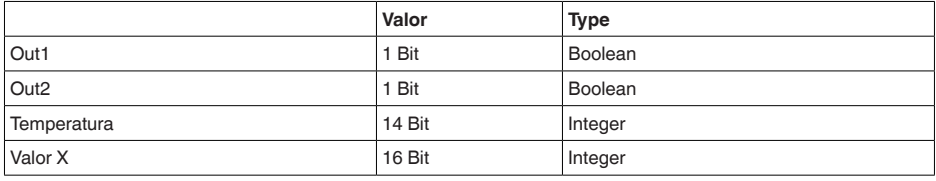

### **Events**

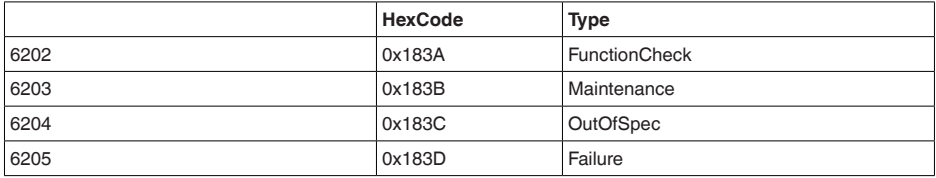

### **Información**

Bajo "Diagnóstico, mensajes de error" encontrará indicaciones detalladas acerca de los mensajes de error.

En " *Device Status*" (ISDU 36) es posible leer el estado del equipo.

### **Datos del equipo ISDU**

Los datos del equipo pueden ser parámetros, datos de identificación e informaciones de diagnóstico. Se intercambian acíclicamente y a solicitud del maestro IO-Link. Los datos del equipo pueden ser escritos en el sensor (Write) y leídos en el dispositivo (Read). En la ISDU (Indexed Service Data Unit) se determina, entre otras cosas, si los datos son leídos o escritos.

### **Datos del equipo específicos de IO-Link**

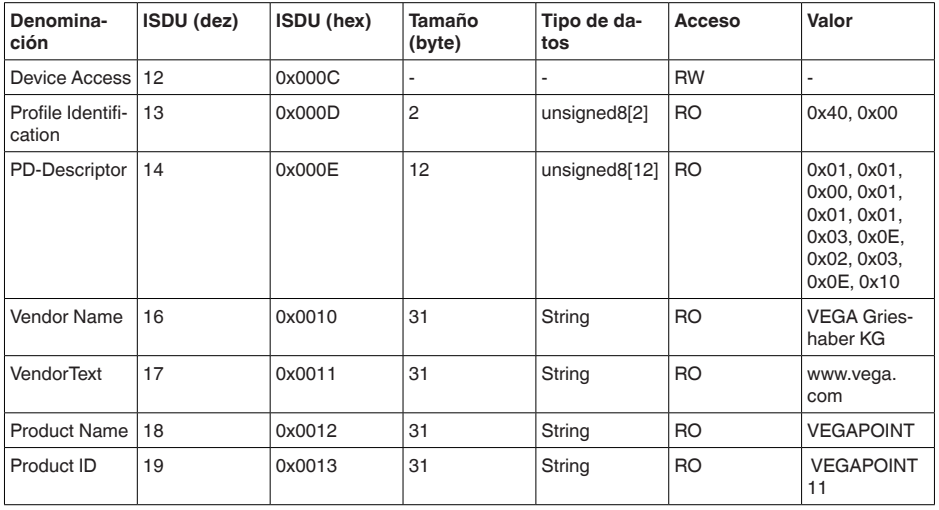

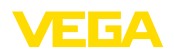

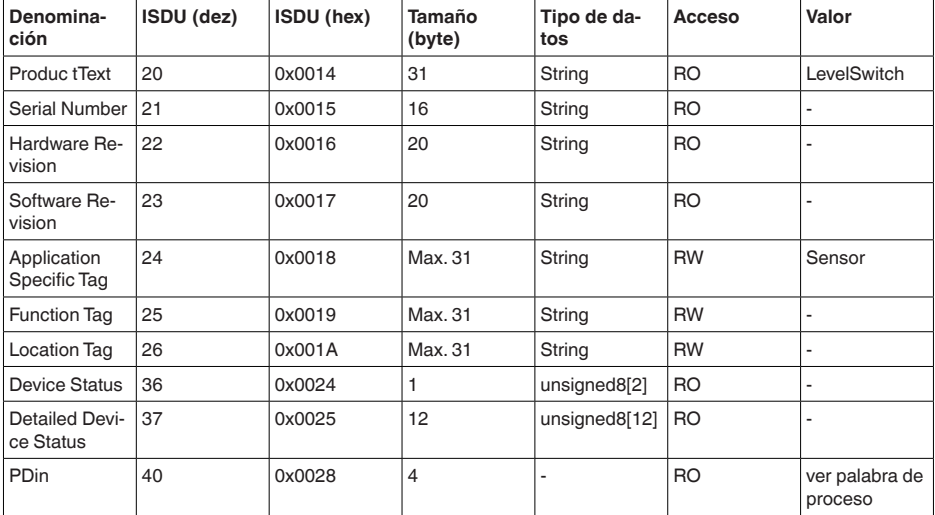

## **Datos del equipo específicos de VEGA**

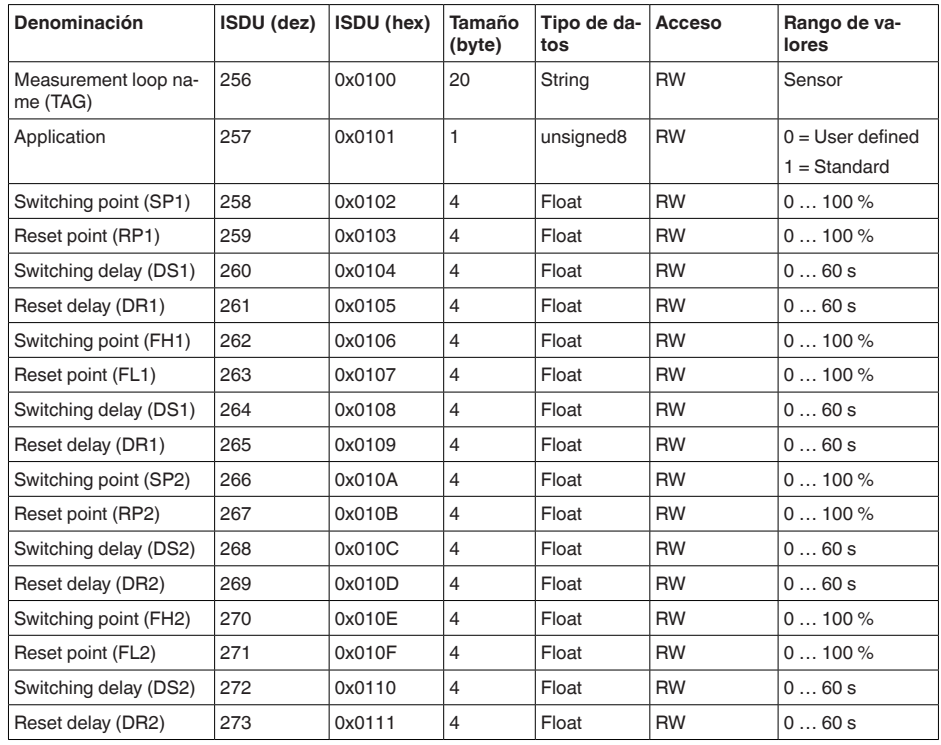

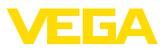

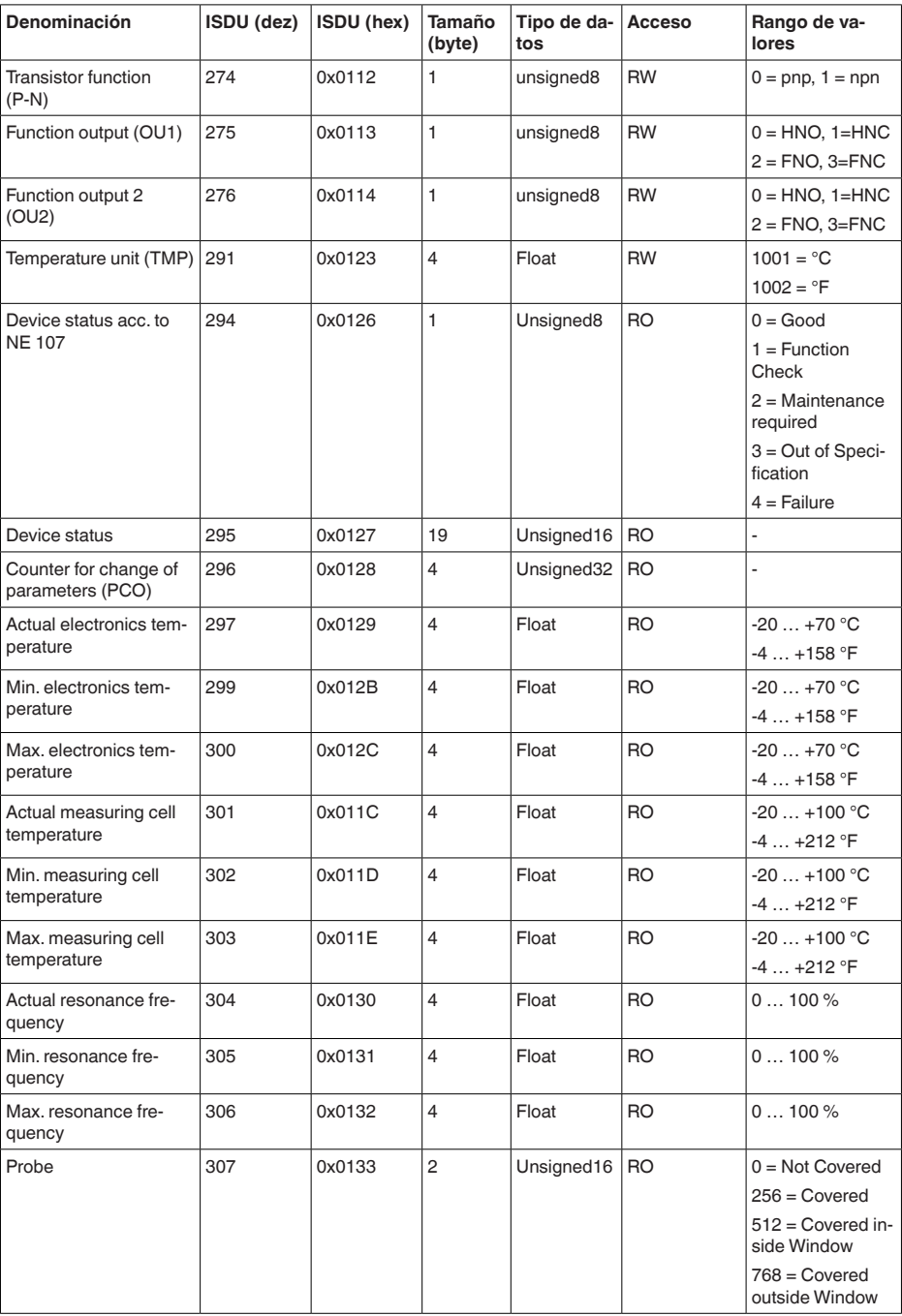

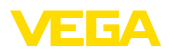

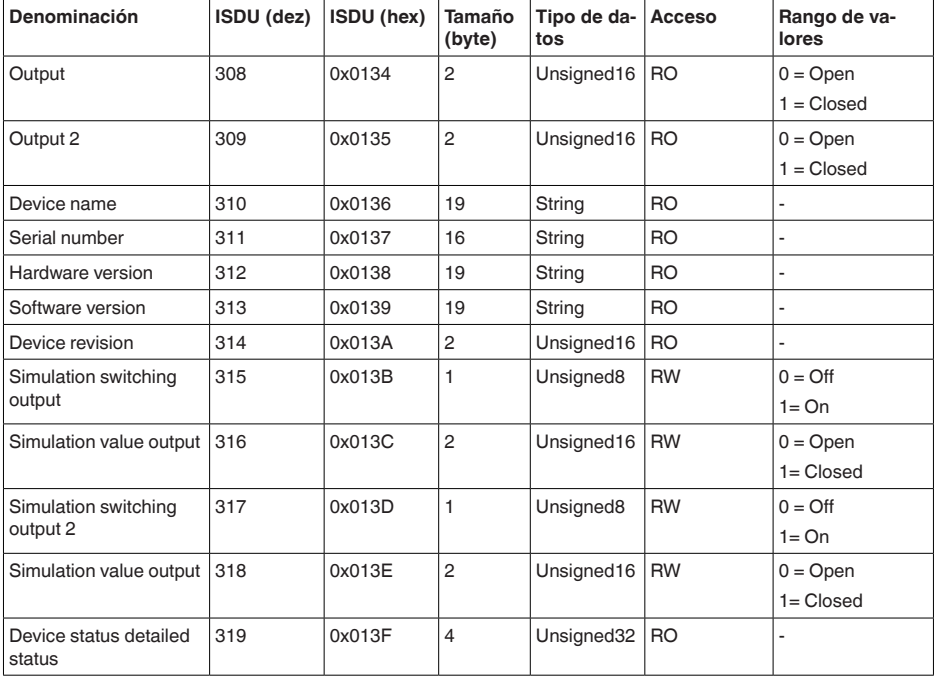

- Los ajustes de los puntos de conmutación (ISDU 258, 259, 262, 263, 266, 267, 270, 271) son posibles por regla general. Sin embargo, los ajustes son efectivos solo si en " *Application*" se ha seleccionado el ajuste " *User defined*".
- Ajustes de puntos de conmutación (SP, RP, FH, FL) dependientes de la selección en " *Function Output*".
- Datos de temperatura en °C o °F, dependientes del ajuste en " *Temperature Unit*".

### **Comandos de sistema**

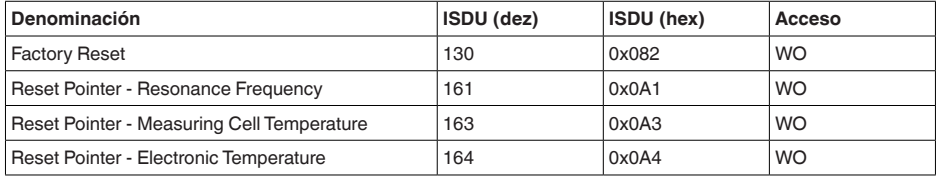

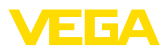

## **10.3 Dimensiones**

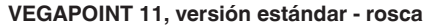

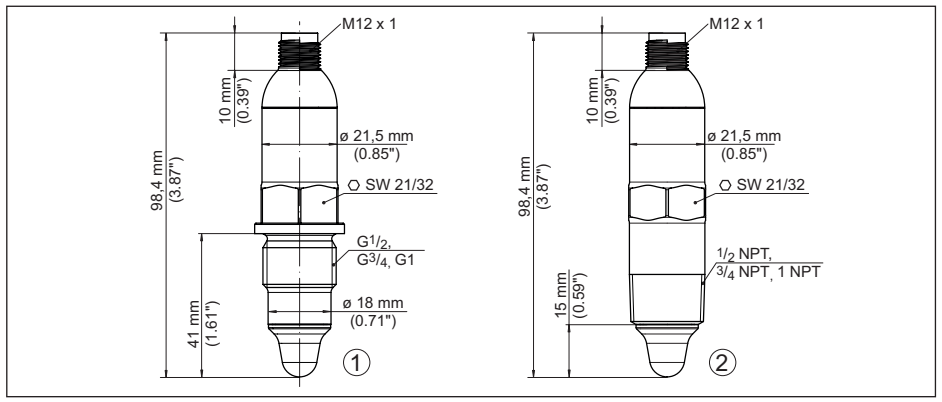

*Fig. 11: VEGAPOINT 11, versión estándar - rosca* 

- *1 Rosca G½, G¾, G1 (DIN ISO 228/1) con conexión de enchufe M12 x 1 (Carcasa: 316L y plástico)*
- *2 Rosca ½ NPT, ¾ NPT, 1 NPT con conexión de enchufe M12 x 1 (carcasa completamente metálica: 316L)*

### **VEGAPOINT 11, versión higiénica - Rosca**

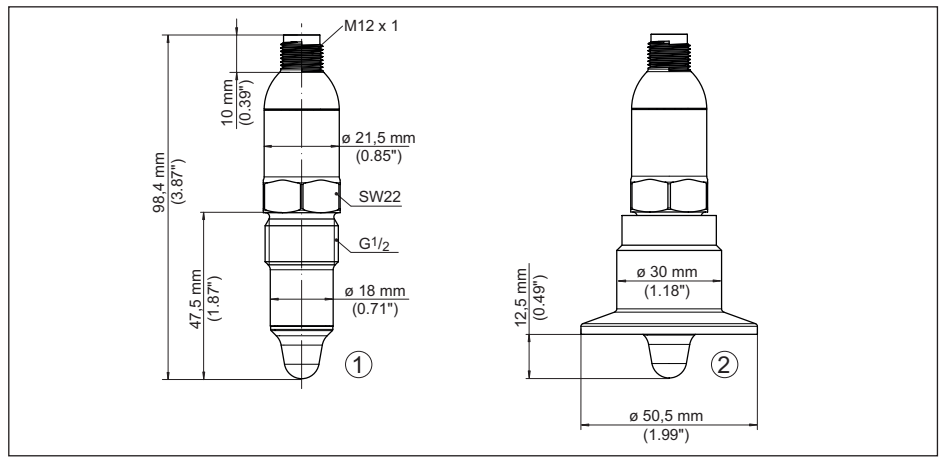

*Fig. 12: VEGAPOINT 11, versión higiénica - Rosca* 

- *1 Rosca G½ para adaptadores de rosca higiénicos (DIN ISO 228/1) con conexión de enchufe M12 x 1*
- *2 VEGAPOINT 11, Versión higiénica en adaptador roscado, brida*

Atender, que la longitud total aumenta por la conexión de enchufe.

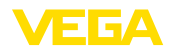

## **10.4 Derechos de protección industrial**

VEGA product lines are global protected by industrial property rights. Further information see [www.vega.com.](http://www.vega.com)

VEGA Produktfamilien sind weltweit geschützt durch gewerbliche Schutzrechte.

Nähere Informationen unter [www.vega.com.](http://www.vega.com)

Les lignes de produits VEGA sont globalement protégées par des droits de propriété intellectuelle. Pour plus d'informations, on pourra se référer au site [www.vega.com.](http://www.vega.com)

VEGA lineas de productos están protegidas por los derechos en el campo de la propiedad industrial. Para mayor información revise la pagina web [www.vega.com](http://www.vega.com).

Линии продукции фирмы ВЕГА защищаются по всему миру правами на интеллектуальную собственность. Дальнейшую информацию смотрите на сайте [www.vega.com.](http://www.vega.com)

VEGA系列产品在全球享有知识产权保护。

进一步信息请参见网站< [www.vega.com](http://www.vega.com)。

## **10.5 Licensing information for open source software**

Open source software components are also used in this device. A documentation of these components with the respective license type, the associated license texts, copyright notes and disclaimers can be found on our homepage.

## **10.6 Marca registrada**

Todas las marcas y nombres comerciales o empresariales empleados pertenecen al propietario/ autor legal.

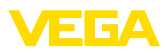

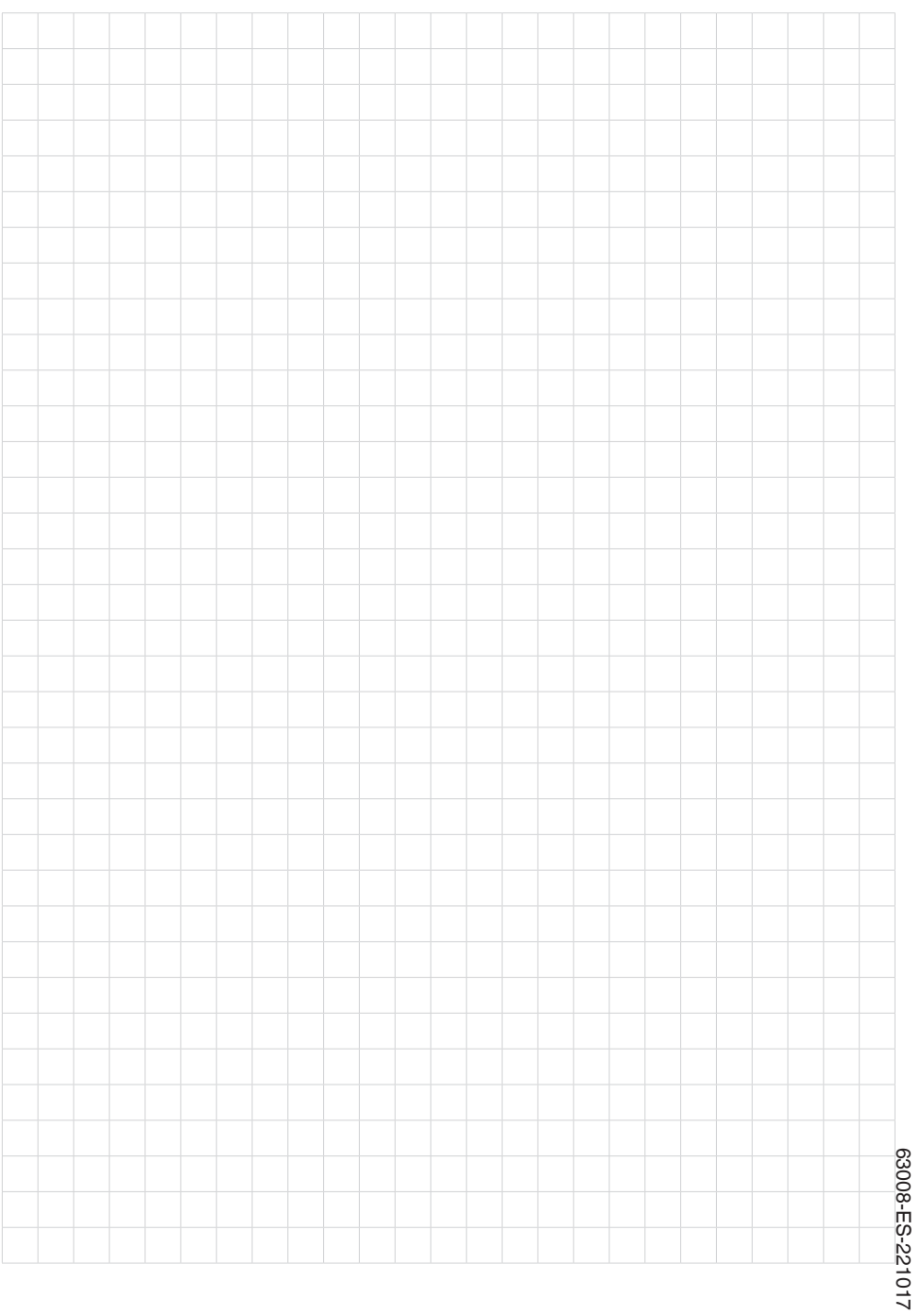

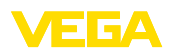

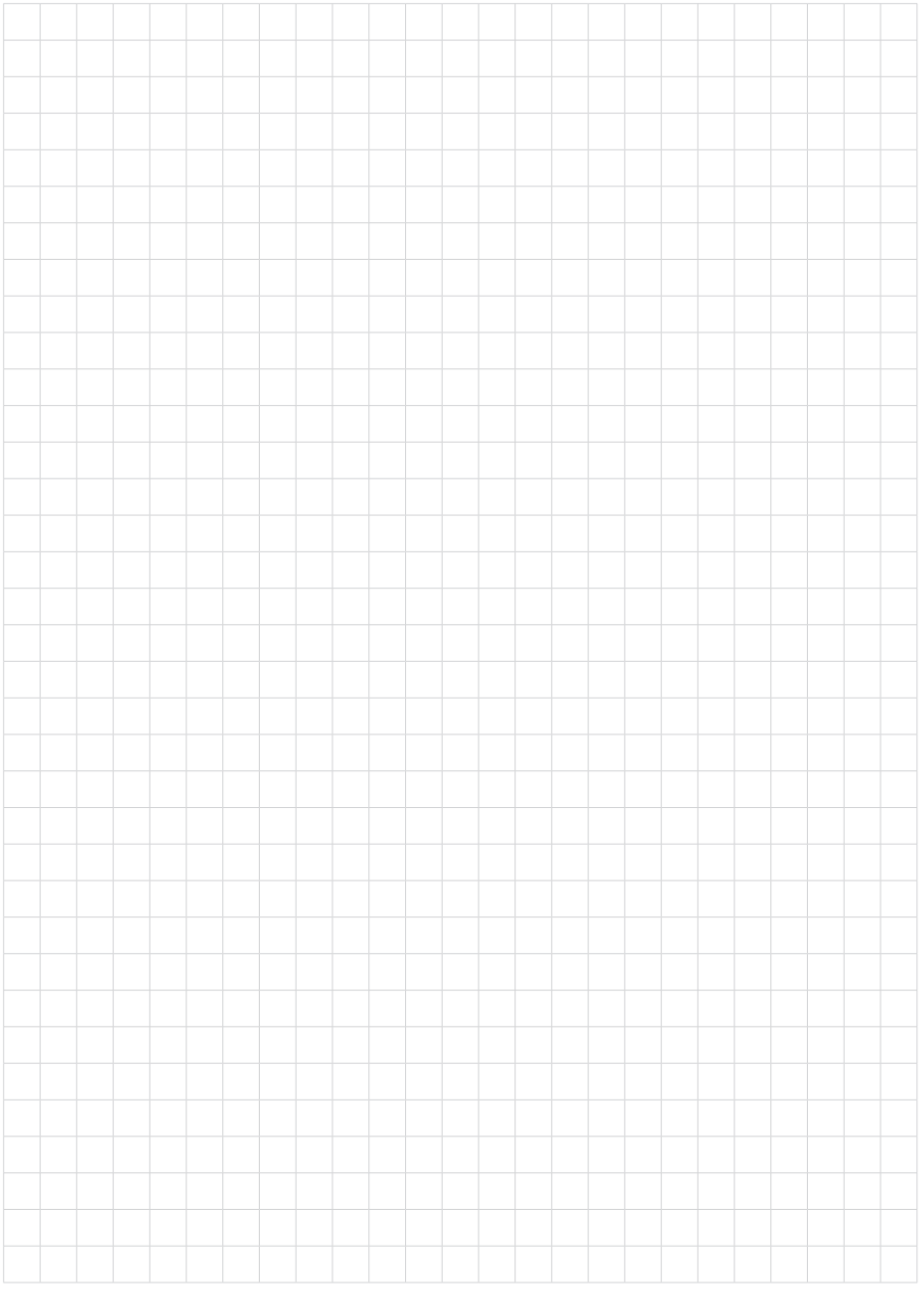

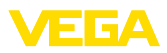

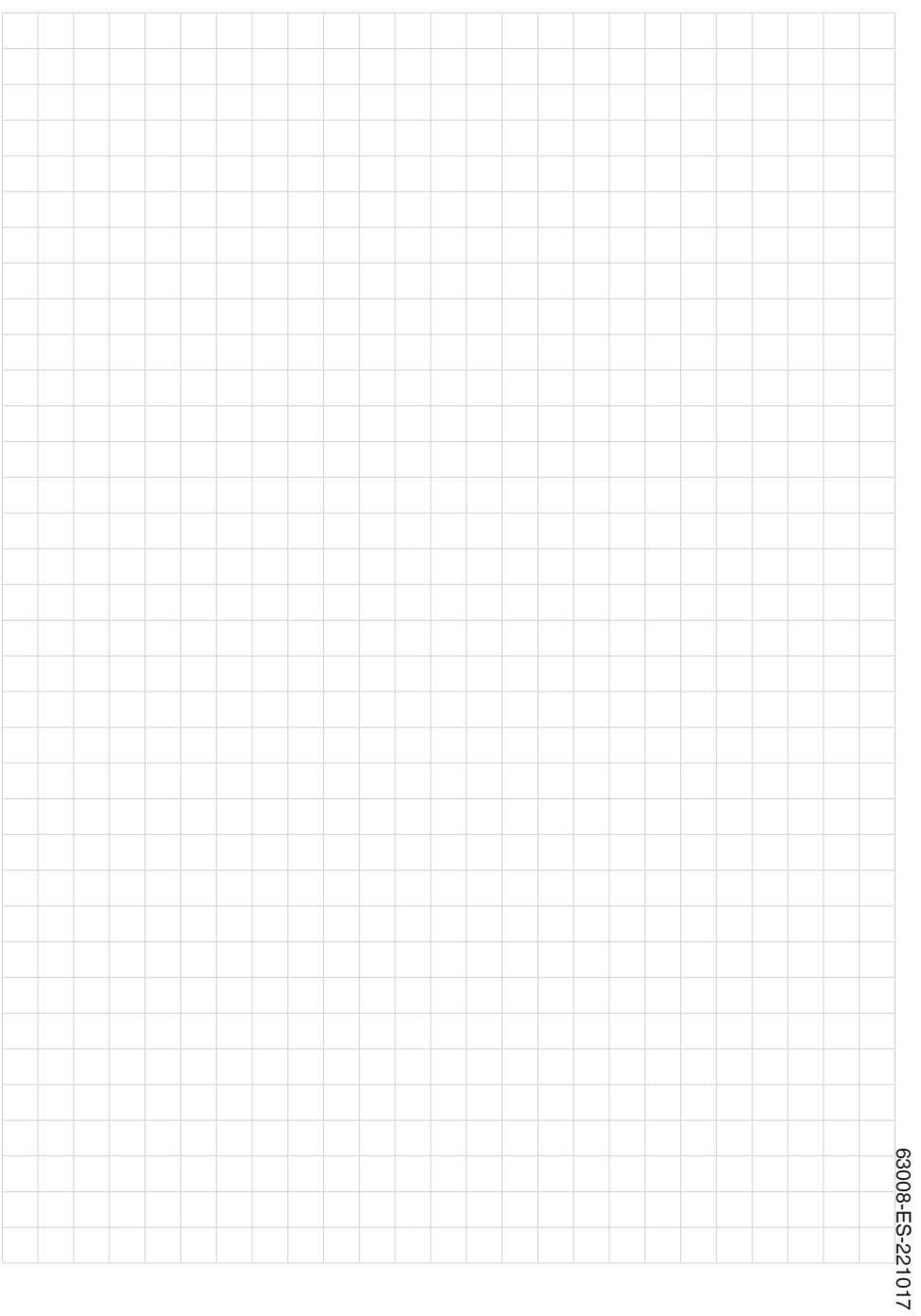

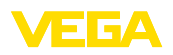

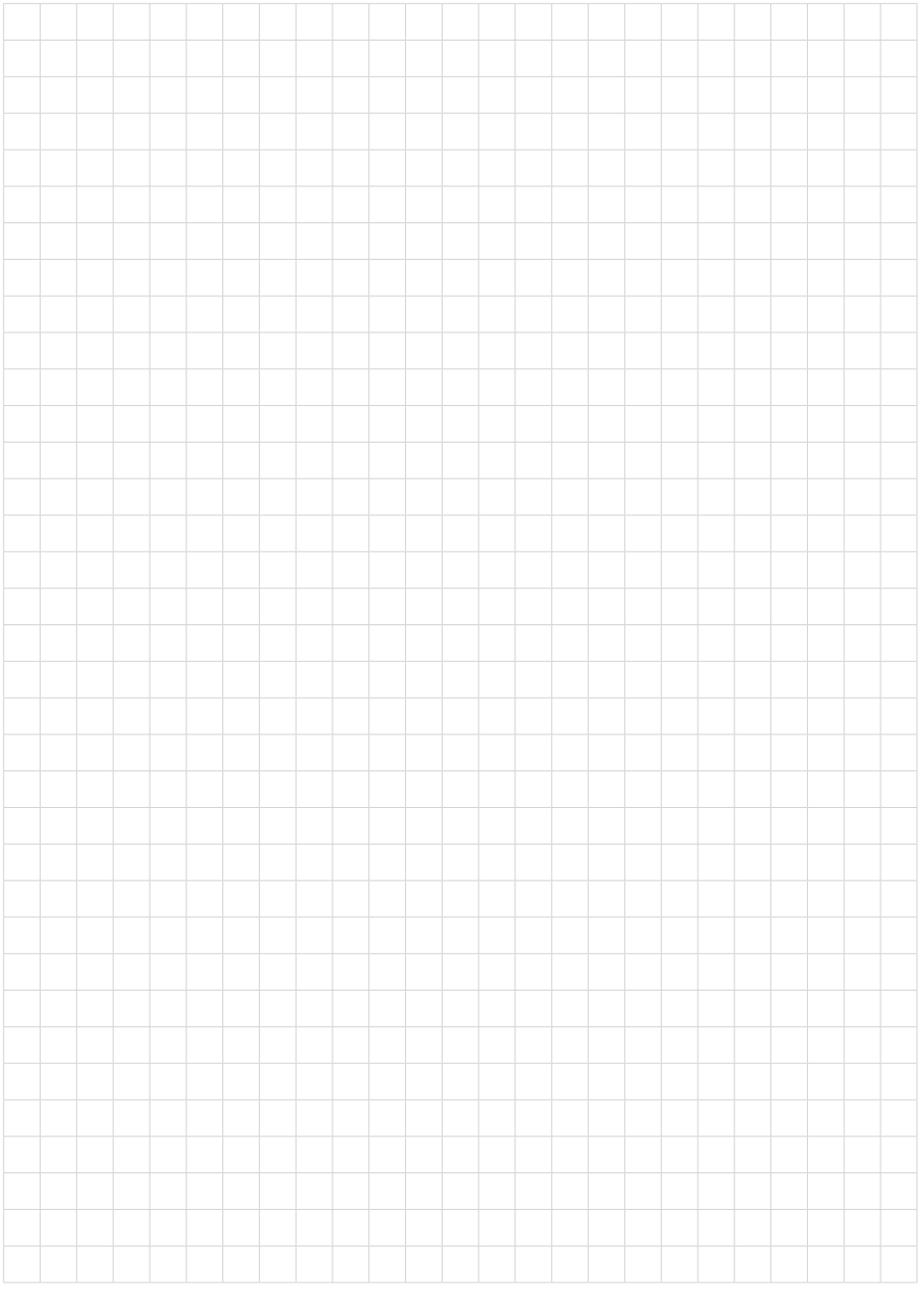

Fecha de impresión:

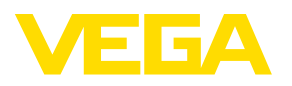

Las informaciones acera del alcance de suministros, aplicación, uso y condiciones de funcionamiento de los sensores y los sistemas de análisis corresponden con los conocimientos existentes al momento de la impresión. Reservado el derecho de modificación

© VEGA Grieshaber KG, Schiltach/Germany 2022

 $C \in$ 

VEGA Grieshaber KG Am Hohenstein 113 77761 Schiltach Alemania

Teléfono +49 7836 50-0 E-Mail: info.de@vega.com www.vega.com